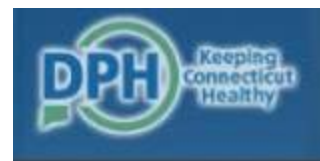

DEPARTMENT OF PUBLIC HEALTH DPH FLIS - Facility Licensing & Investigations Section(FLIS)

# CT Long-Term Care Facility COVID-19 Reporting System

Updated September 23, 2021

1

# Very Important Messages

- This system collects line list data on all LTCF residents with laboratory- confirmed (PCR and antigen) COVID-19.
- Reporting new laboratory-confirmed (PCR and antigen) COVID-19 positive residents using the line list fulfills the DPH reporting requirement for the COVID-19 Case Report Form.
- Daily reporting fulfills DPH FLIS and Epidemiology Program outbreak reporting requirements.
- A laboratory-confirmed case is a resident with a positive COVID-19 laboratory viral PCR or point-of-care rapid antigen test indicating current infection (this does not include serology testing for antibody).
- A suspected case is a resident or staff without a COVID-19 laboratory viral PCR or point-of-care rapid antigen test indicating current infection who has signs and symptoms comparable with COVID-19. Suspect cases should include residents and staff being treated as a COVID-19 cases pending test results.

### **Overview**

- 1. Logging in
- 2. Submitting a Daily Report
- 3. Adding to, editing, and saving a copy of the resident line list at any time.

# 1. Logging in

### Log in at https://dphflisevents.ct.gov/

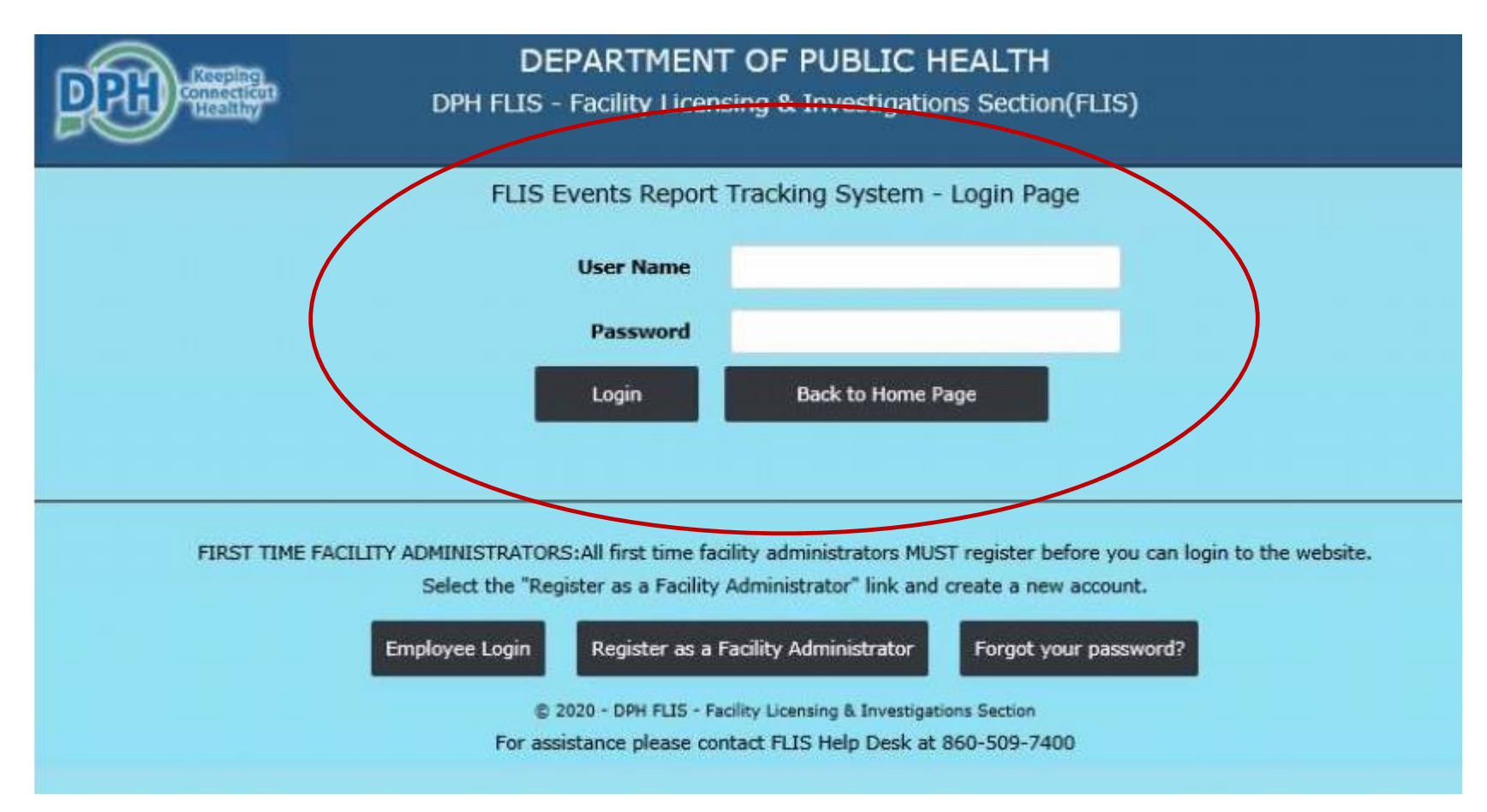

# 2. Submitting a Report

# Initiating A Daily Submission

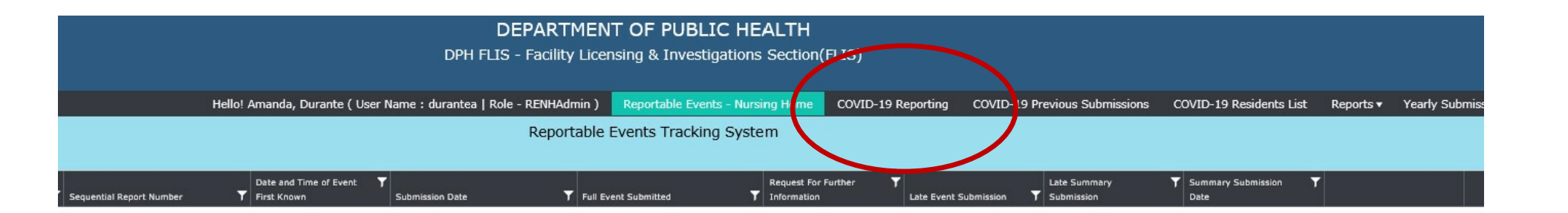

Once you enter you will see this screen. To initiate a report, click on the tab marked "COVID-19 Reporting"

### Section 1 – Start the Submission

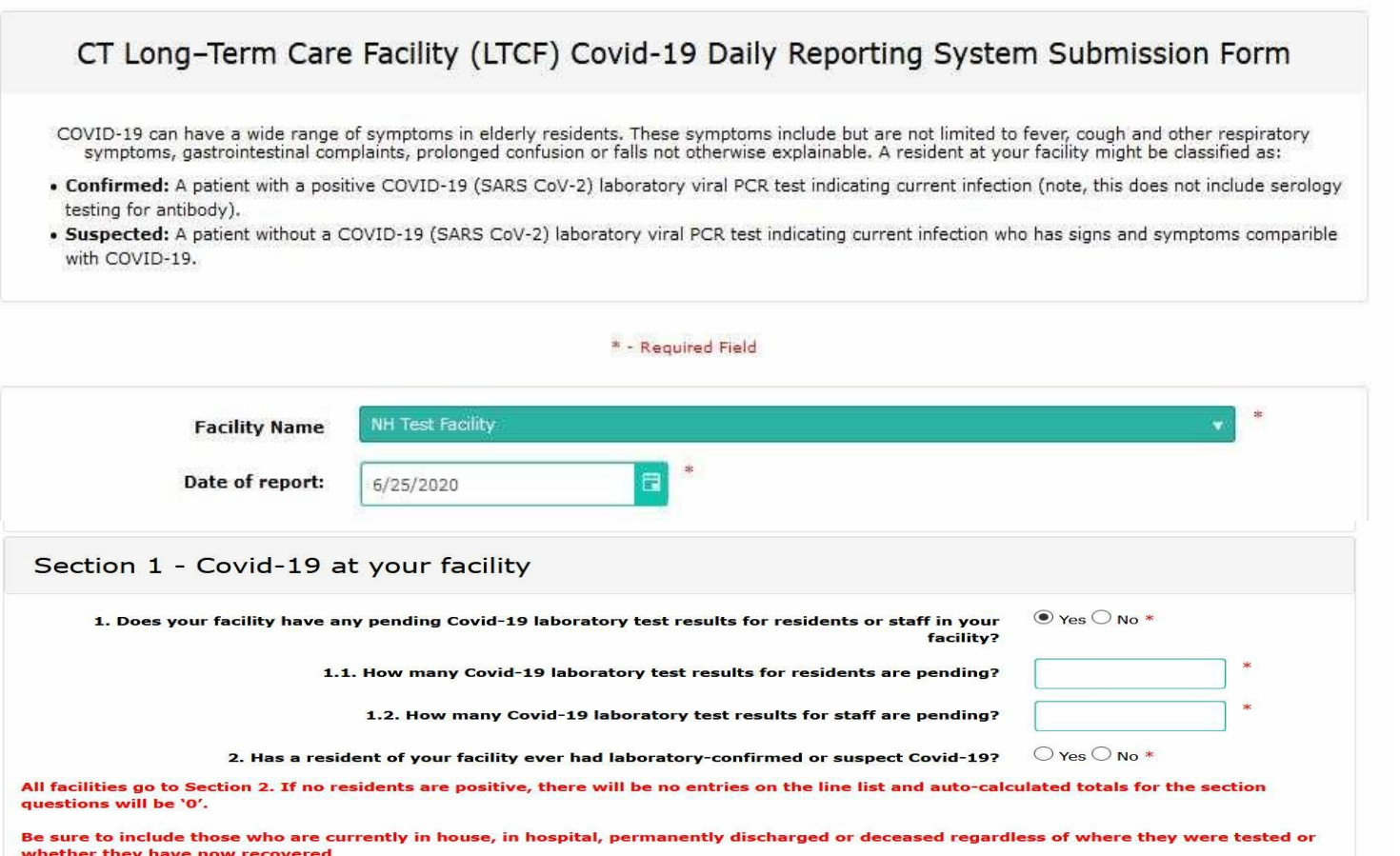

Start by selecting your facility name and date.

**Question 1** – Indicate if you have any resident or staff pending COVID-19 test results today and if so, how many.

**Questions 2** - Indicate if you have **ever** had a resident with lab confirmed or presumptive COVID-19

All facilities will go to Section 2. If no residents are positive, there will be no entries on the line list and auto-calculated totals for the section questions will be '0'.

### Section 2 – Add residents to the line list of COVID-19 Cases

Section 2 - Line List information on laboratory confirmed COVID-19 residents at your facility Please list all your residents who have tested positive for the virus that causes COVID-19 using a PCR or antigen test. Update daily with new cases and as other information becomes available. . Once a resident has tested positive, he or she should remain classified as a laboratory confirmed cases even if he/she has a subsequent negative or indeterminate test and should not be removed from the list. . Be sure to include residents currently in house, in hospital, permanently discharged or deceased. . When including residents who have transferred in as a known case, please remember to include that in the line list. . If a resident tests PCR positive >90 days since their first COVID-19 PCR positive result, make a new entry for the resident on the line list. + Add New Resident Information Ŧ Date first Transferr. Click here to into facility specime as known Date of 53 Notified 57 COVID-19 COVID-19  $T$  Test Y. (if Ever edit a record Last Name T First Name T Birth ۳ case tested Resul sympto  $2$  Edit ae ear 10/02/1945 Male Positive Yes No. Yes Yes  $\mathscr{O}$  Edit macintosh fiona 08/27/1950 Female No. No. Yes Positive Yes  $\ell$  Edit Marsh Rosie 05/01/2020 Female Yes Yes Yes Positive 04/26/2020 No.  $\ell$  Edit Jones George 03/28/1938 Male Yes No. No Negative **Yes**  $\ell$  Edit 01/03/1940 Carnazza Mary Female No. No Yes Positive 05/01/2020 Yes:  $2$  Edit Smith 12/01/1925 Female Yes Positive 04/29/2020 Yes Sophia Yes Scroll to see the rest of the line list  $1 - 6$  of 6 items

Click here to add a resident

Enter laboratoryconfirmed (PCR and antigen) COVID-19 positive residents.

Make any updates to the resident line list (e.g., symptoms, hospitalization, death, recovery etc.) using the 'Edit' button.

9

### Tips for who to enter on the COVID-19 line list

- Include ALL residents testing positive for COVID-19 using a viral PCR or rapid antigen laboratory test. For in-house rapid antigen tests, include the type of machine used, if subsequent PCR testing was done, date of PCR specimen collection, and PCR test result.
- Include residents testing positive more than 90 days since his/her first test result by re-entering the resident on the line list and selecting 'previously positive >90 days'.
- Include residents who test positive while asymptomatic. If they do develop symptoms later, be sure to edit the resident's line list with date of onset and a list of symptoms.

#### **Updates/edits include:**

- Addition of **new** residents testing PCR or rapid antigen positive for COVID-19
- Addition of residents who have **transferred into** your facility as a known positive
- $\bullet$ Updates on resident status such as hospitalizations, recovery, deaths, and **vaccination status**.

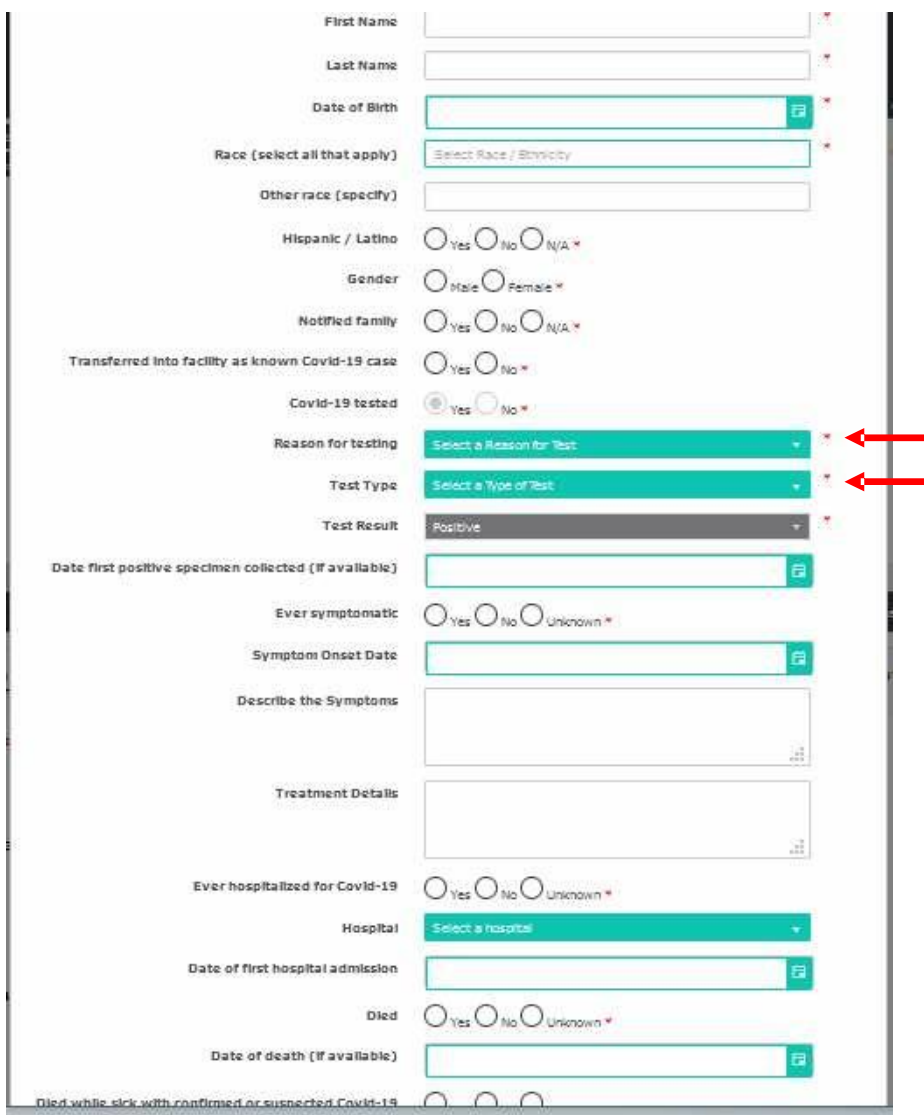

When you click to add a new resident, this popup will appear.

Complete the popup to create the resident record.

Complete all fields including reason for testing, test type, **date of first positive specimen collection (aka date of specimen collection)**, symptom onset date (if symptomatic), hospitalized, hospital name, date of admission, date of death or date of recovery, and **vaccination status.**

#### Important note:

Click "NA" for the "Recovered (no longer symptomatic)" question if the resident died or was never symptomatic.

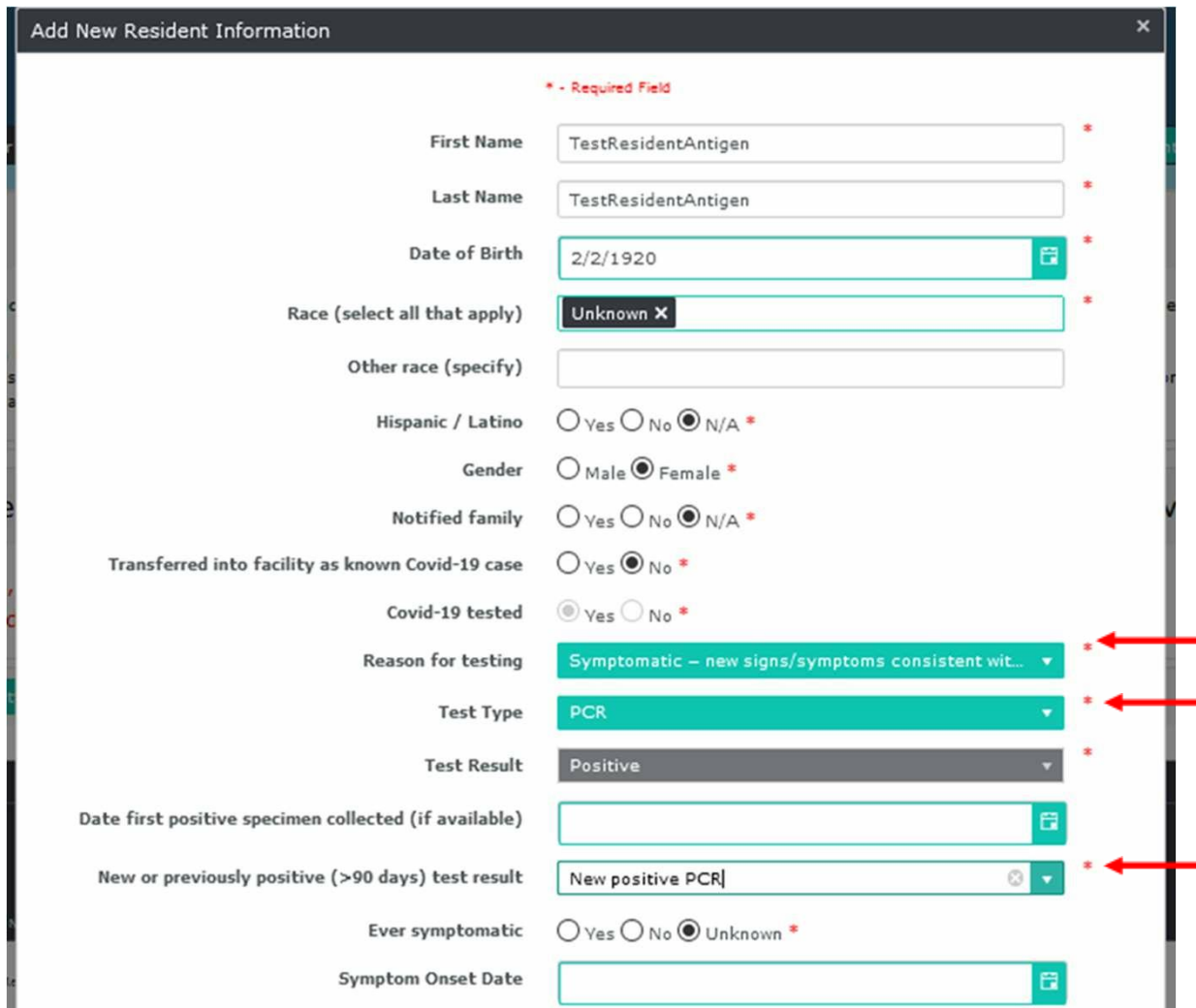

### **Testing questions include:**

#### 1. Reason for testing

- Symptomatic new signs/symptoms  $\Box$ consistent with COVID-19
- Asymptomatic -testing as part of  $\Box$ routine surveillance
- $\Box$  Asymptomatic testing in response to a new case/outbreak response
- Pre-procedure/outpatient appointment
- Hospital admission/transfer into a facility
- □ Hospital discharge/transfer out of facility
- $\Box$  None of the above
- 2. Test type
	- PCR or Antigen
- 3. New or previously positive (>90 days) test result
	- $\Box$  New positive PCR resident never tested positive
	- $\Box$  Previous positive more than 90 days since first positive test result

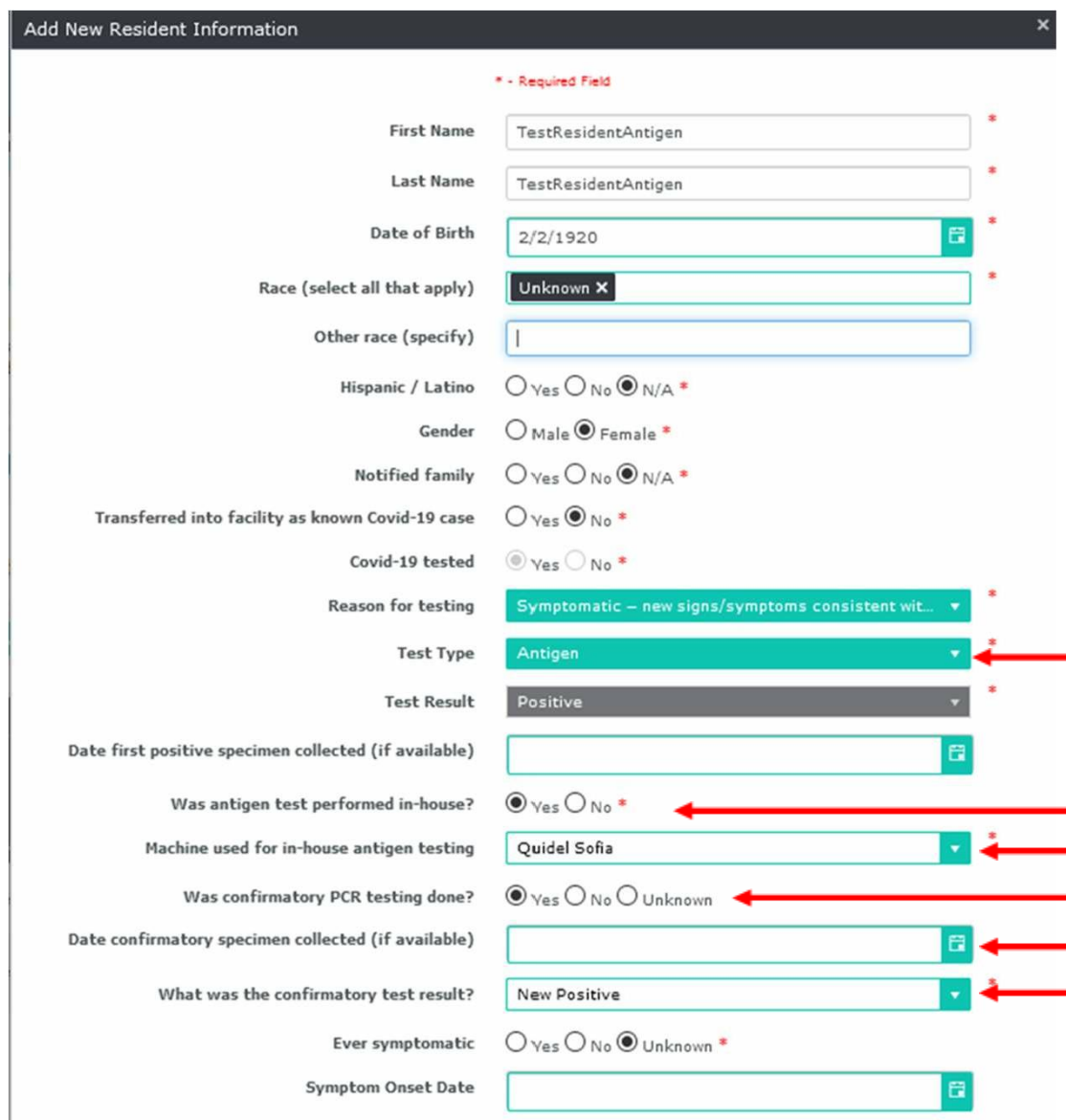

### **Antigen** Testing Questions:

- 1. Test type: **ANTIGEN**
- 2. Was antigen test performed inhouse?
	- If **YES**
- 3. Antigen tested in-house using:
	- **BD VERITOR**
	- **QUIDEL SOFIA**
	- **BINAXNow**
- 4. Was confirmatory PCR testing done?
	- If **YES**
- 5. Date of specimen collection for confirmatory PCR
- 6. What was the result of confirm PCR test?
	- $\bullet$ new positive
	- previous positive
	- negative
	- indeterminate
	- $\bullet$ unknown

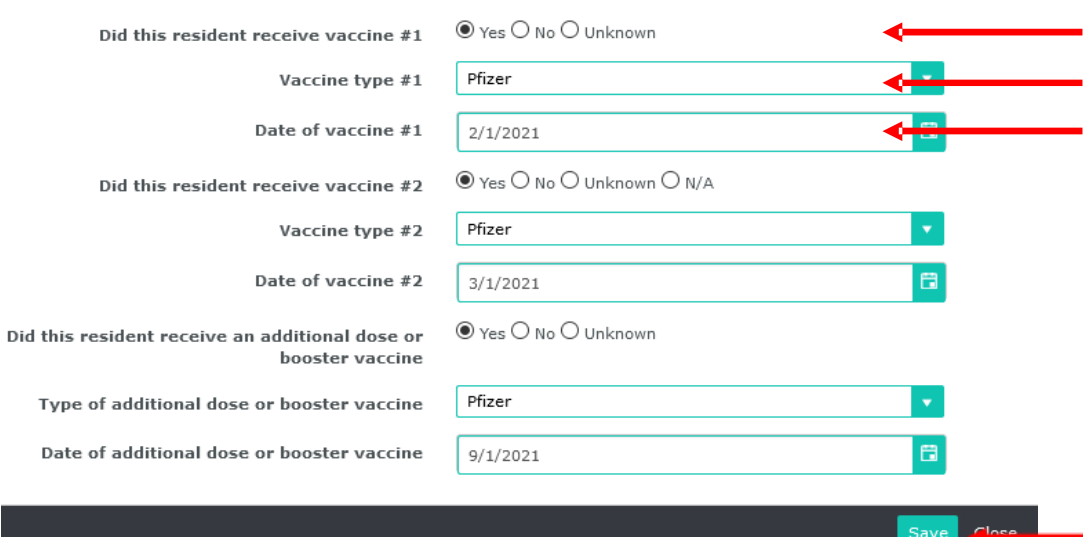

#### **Vaccination Status Questions**

For all residents **testing positive** by PCR or point-of-care rapid antigen test, complete all vaccination fields including:

- Did resident receive their  $1<sup>st</sup>$  vaccination (#1)? If yes, then complete:
- Name of the vaccine manufacturer (Pfizer or Moderna)
- Date of first (#1) vaccine
- Did resident receive their  $2<sup>nd</sup>$  vaccination (#2)? If yes, then complete:
- Name of the vaccine manufacturer (Pfizer or Moderna)
- Date of  $2^{nd}$  (#2) vaccine
- Did resident receive an additional dose or booster? If yes, then complete:
- Name of the vaccine manufacturer (Pfizer or Moderna)
- Date of additional dose or booster

Don't forget to click **SAVE** to retain line list information before closing the record.

### Verifying Cumulative Counts from the Line List

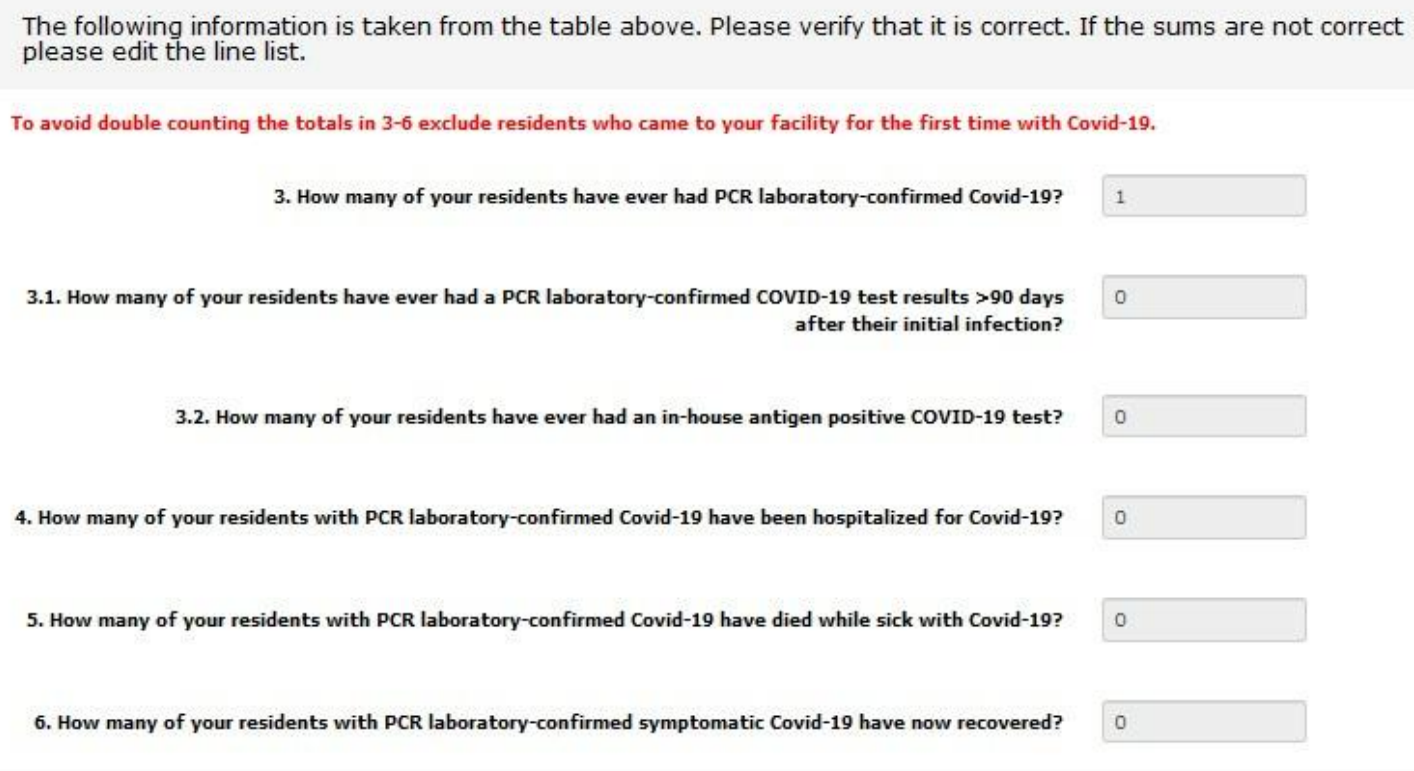

Questions 3 to 6 will be automatically calculated based on the information entered in the line listing.

Check to make sure the calculated numbers are correct.

### Section 3 – Enter Daily Count Data

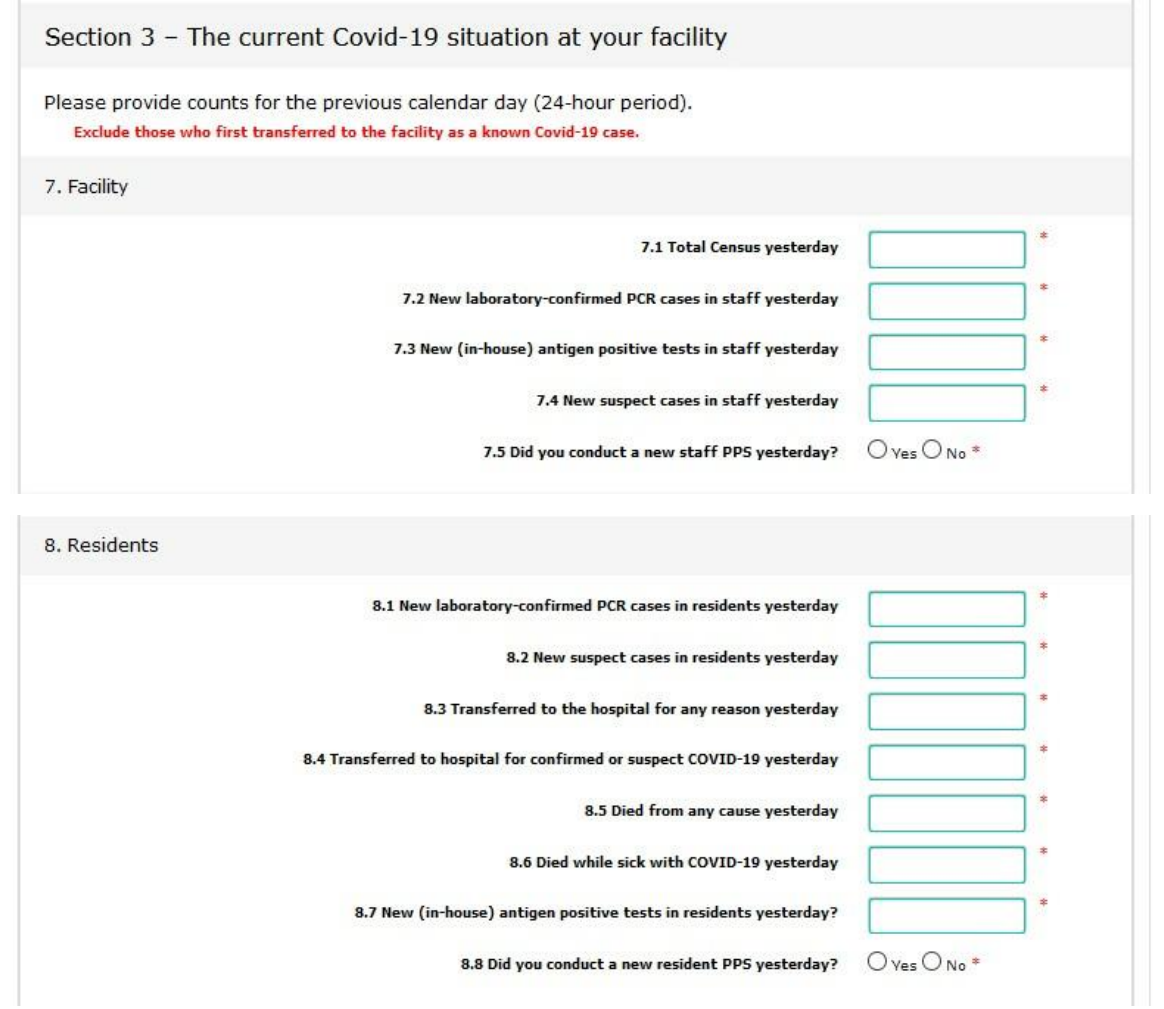

In section 3, questions 7 and 8, enter counts for the previous calendar day (yesterday).

If today is Thursday 6/8/2020, answer the questions for Wednesday 6/7/2020.

Indicate total number of staff and resident testing positive by PCR and by rapid antigen tests. 16

## Finish Up

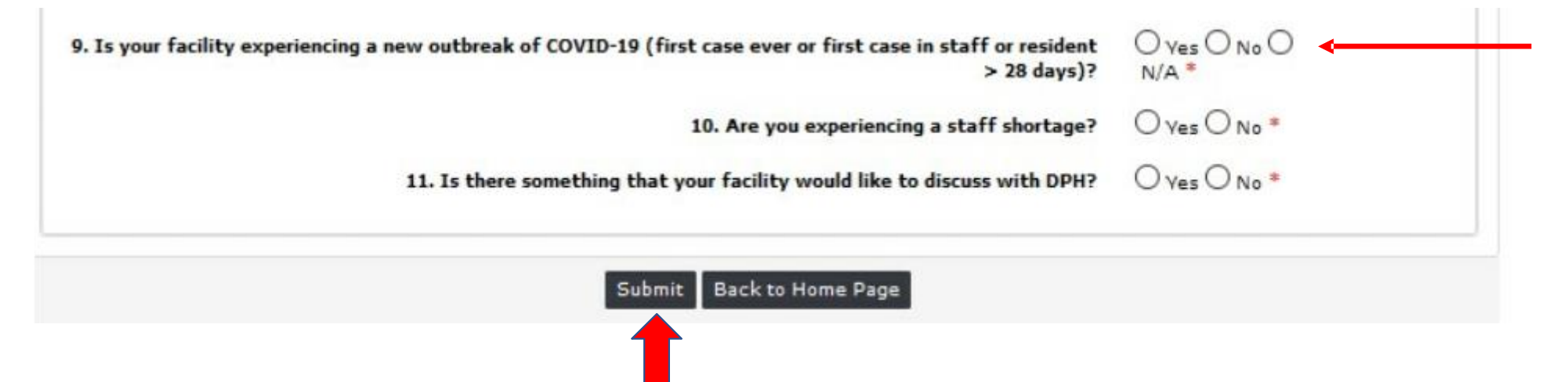

- Answer the 'Outbreak' question ONLY ONCE on the day the outbreak was recognized and include the DATE of onset of symptoms for the first case (resident or staff) associated with the new outbreak. If date of symptoms is unknown, then enter the date of collection of the first positive specimen identified in either a staff or resident.
- If you have any questions, please indicate them in the comments section on your daily report.

#### Don't forget to push **SUBMIT** to save your submission.

# 3. Adding to, Editing, and Saving a copy of the resident line list at any time.

## Adding and Editing the Resident Line List

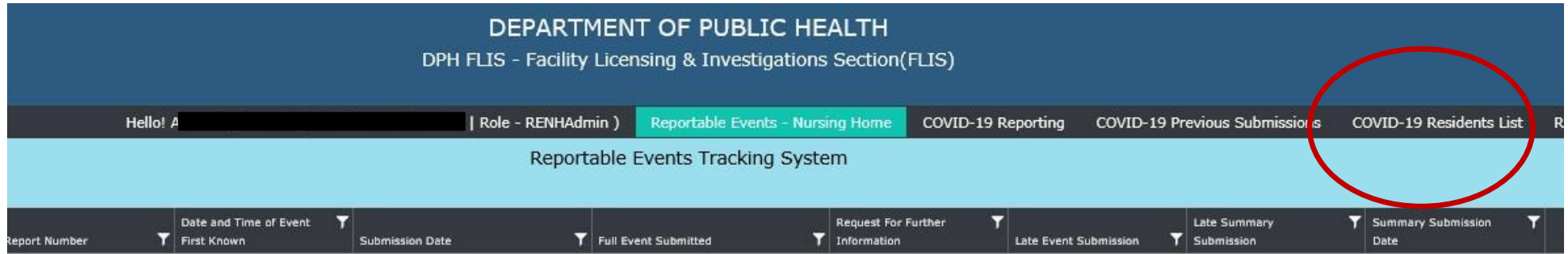

• Open the Resident Line List by clicking on the Dashboard tab marked "COVID-19 Resident List"

#### TR6

### Create or edit a record

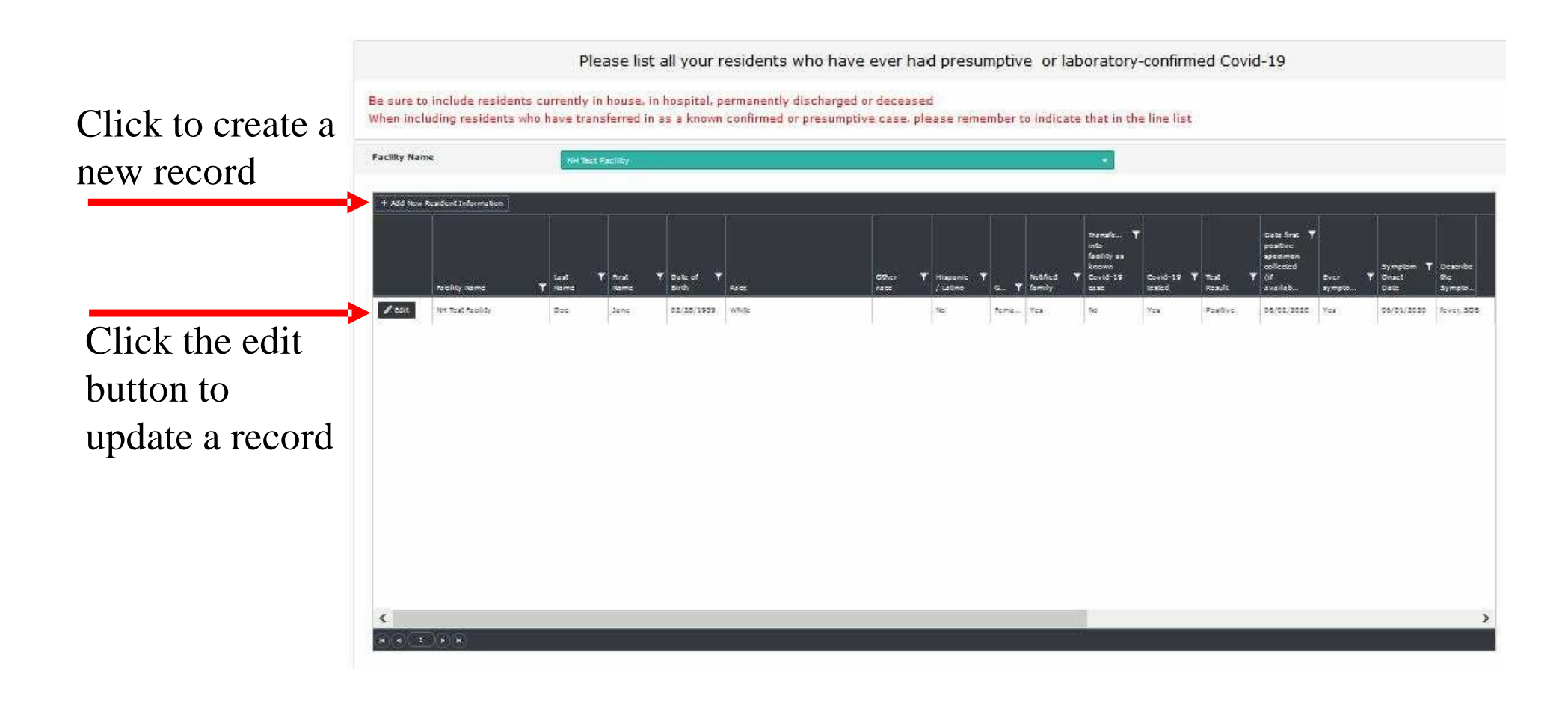

## Saving Your COVID-19 Resident Line List

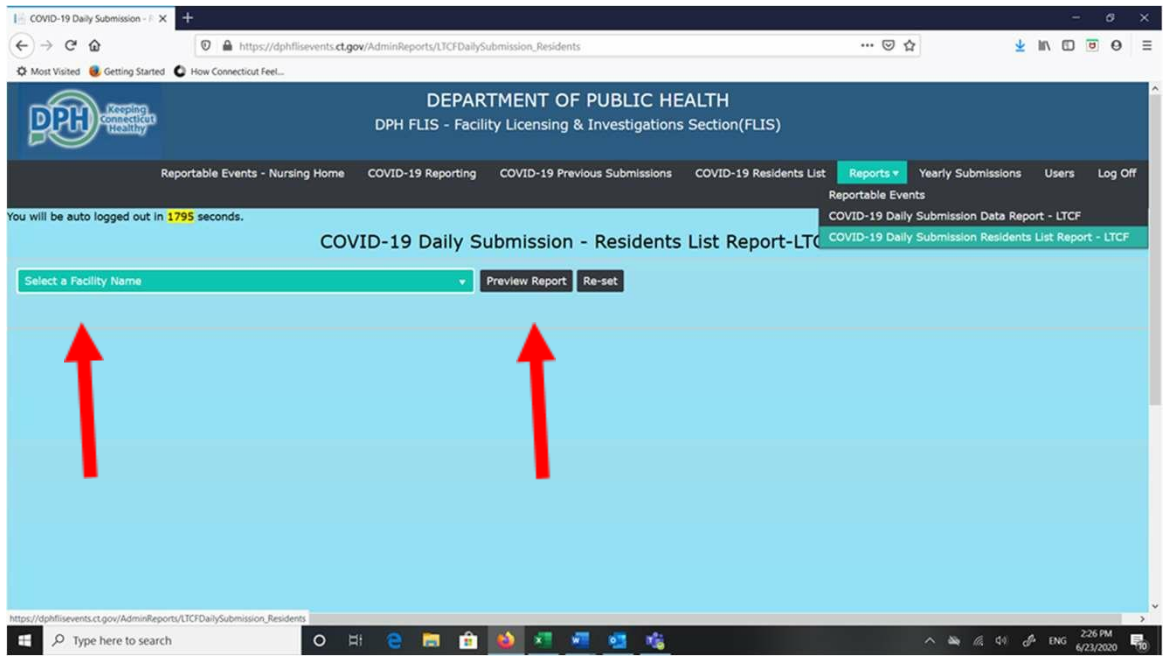

- Select the name of your facility to view the 'COVID-19 Daily Submissions Resident Line Report' in the FLIS portal.
- Click on the 'Preview Report' button.

### A 'COVID-19 Daily Submission Report' will be generated and look like the example below.

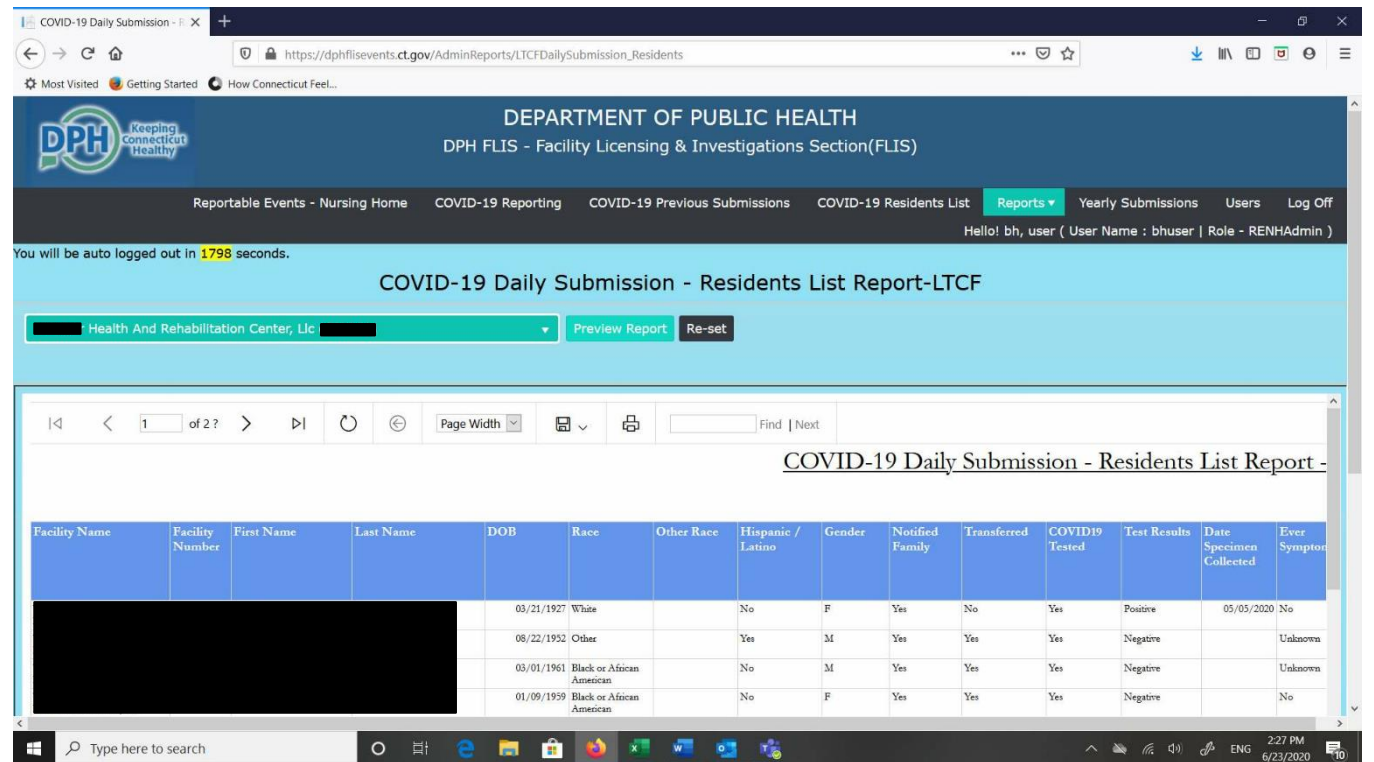

## To save a copy of this report for your records

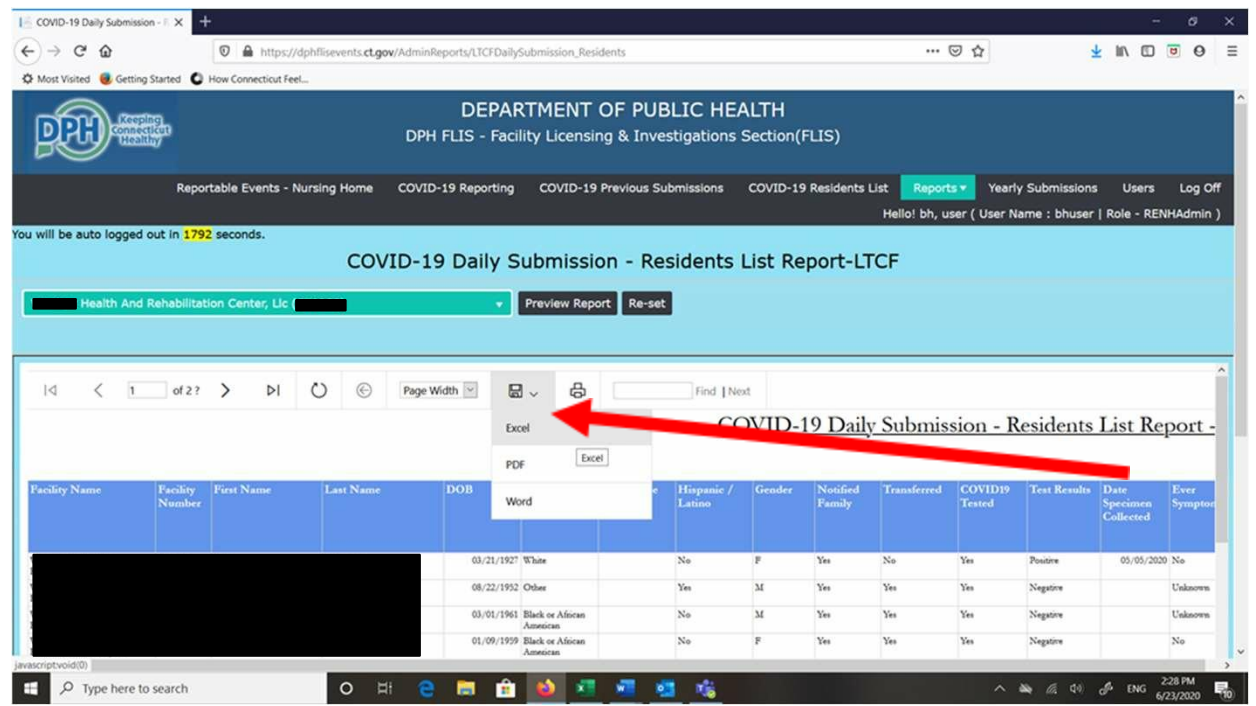

- click on the download file button
- click on the file type you would like to save (Excel, PDF, or Word file)

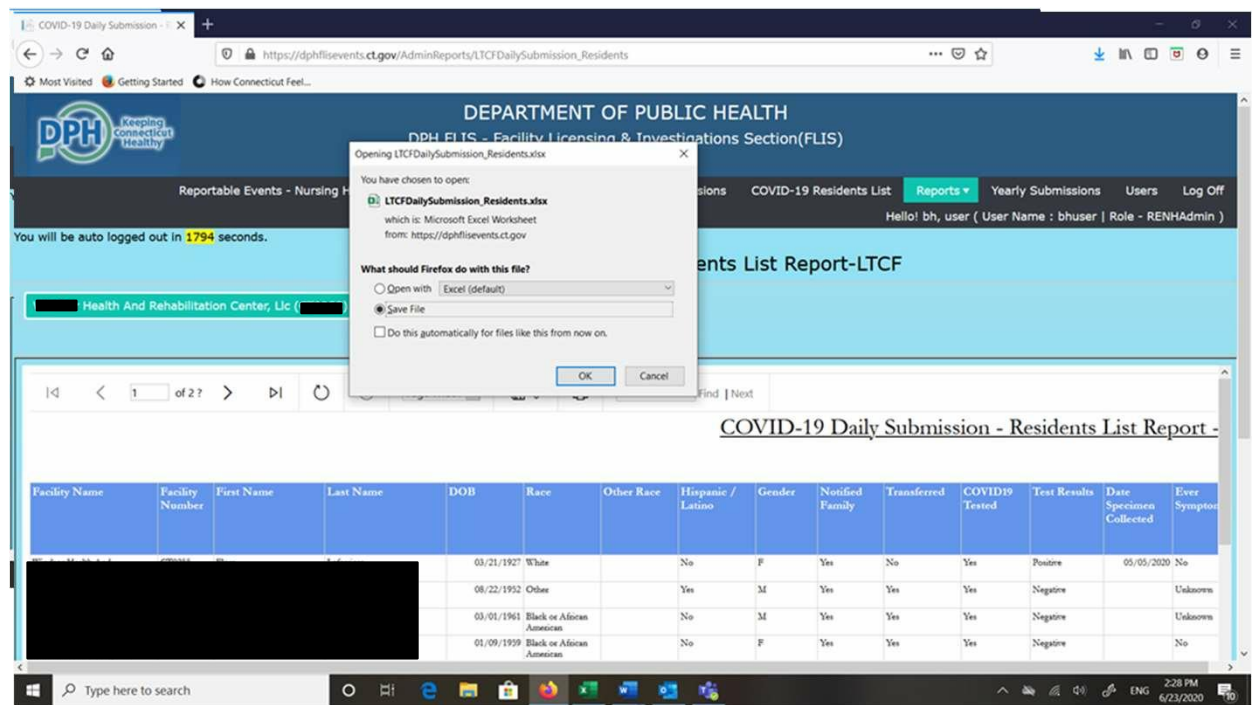

- A pop-up box will appear and ask how you would like to save your file.
- Select 'save file' if you are downloading a copy of the file to your local computer.

 $\square$ Note that the appearance of the message in the pop-up box may be different depending on the browser you are using.